# In 8 stappen een vacature delen op LinkedIn

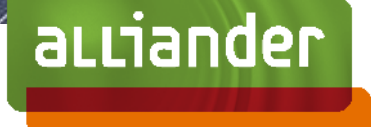

Recruitment | december 2022 | Versie 2.0

### Vacature delen op LinkedIn (1/2)

### Stap 1: log in op Linkedin.com

- Ga naar [www.linkedin.com](http://www.linkedin.com/) en log in met jouw inloggegevens
- Klik eenmaal met je muis op het rode vlak: "Begin met het schrijven van een bijdrage", zie afbeelding 1
- Een pop-up zal verschijnen waarin je de publicatie gaat maken

#### Stap 2: de link van de vacature

- Open een nieuw venster en ga naar de [vacaturesite](https://werkenbij.alliander.com/) van Alliander
- Zoek in de zoekbalk de titel van de vacature, bijvoorbeeld de vacature "Engineer Vermogenschakelaars"
- Klik op de vacature en een nieuwe webpagina met de vacature zal openen
- Kopieer de URL zoals afbeelding 2 weergeeft.
- De URL ziet er als volgt uit: https://werkenbij.alliander.com/vacature/titel

### Stap 3: de link van de vacature

- Ga terug naar de LinkedIn pagina, hier staat de pop-up nog open
- Klik op: "Waar wilt u het over hebben?" en plak daar de link in van de vacature in het openstaande venster.
- Plakken doe je door tegelijk op CTRL + V te drukken óf via klik op je rechter muisknop en klik op plakken
- De URL van de vacature komt tevoorschijn en druk op spatie
- LinkedIn zal de URL herkennen als vacature. De vacature verschijnt in jouw post zoals op afbeelding 3

### Stap 4: het schrijven van het bericht

• De eerste paar zinnen zijn in eerste instantie zichtbaar op LinkedIn-feed, dus zorg dat jouw netwerk weet waar jij over schrijft. Begin de tekst dus met: "Wie wordt mijn nieuwe collega?" of "Wij zoeken een Engineer Vermogensschakelaars in Amsterdam en Duiven" etc.

aLLiander

- Zorg dat de tekst beknopt is, doel op 1200 1600 tekens per post. Zie stap 5 voor meer tips en inspiratie voor de inhoud van de tekst
- Zorg dat de URL onderaan jouw geschreven tekst staat, LinkedIn maakt hier automatisch een verkorte URL van zodra je de post hebt geplaatst, zie ook afbeelding 4

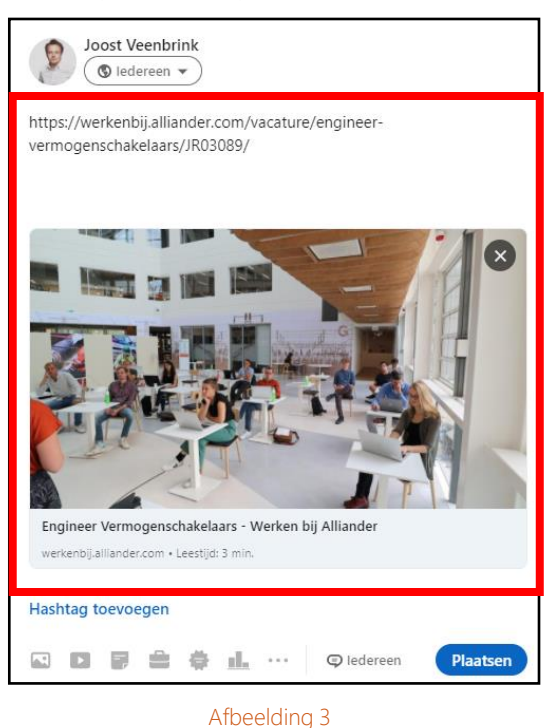

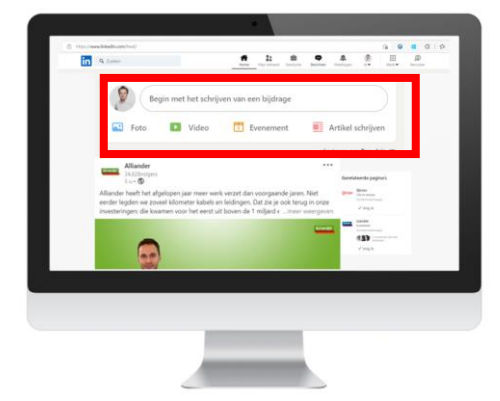

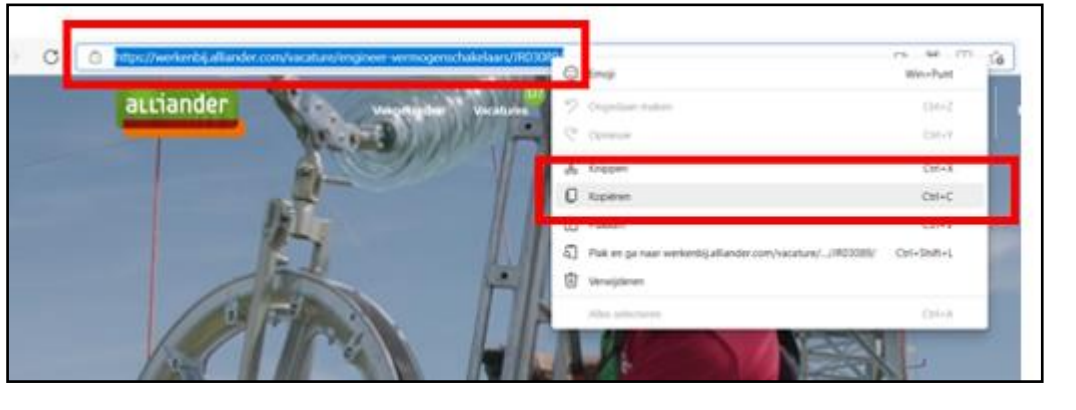

Afbeelding 1 Afbeelding 2

## Vacature delen op LinkedIn (2/2)

### Stap 5: tips voor de tekst!

- Begin je post kort en krachtig zoals;
	- Wij hebben een vacature in ons team!
	- Wij zoeken een Engineer Vermogensschakelaars!
	- Wie wordt mijn nieuwe collega?
- Vervolgens kan je de tekst uitbreiden met meer informatie over de vacature. Tip: Kijk bijvoorbeeld naar de eerste alinea in de vacaturetekst en gebruik deze tekst (deels!) voor je LinkedIn tekst

### Stap 6: genereer meer bereik door het gebruik #!

- Gebruik # om jouw bericht een bepaalde tags mee te geven. Gebruik tussen de drie en maximaal 10 tags. Hierdoor genereer je een groter bereik (meer lezers van je LinkedIn bericht). Geïnteresseerden kunnen op LinkedIn ook zoeken op "#..." Denk bijvoorbeeld aan:
	- #vacature
	- #Engineer
	- #WerkenbijAlliander

Tip: Je kan ook een zelfverzonnen # bij de vacature zetten. Bijvoorbeeld #leuksteteam

### Stap 7: laatste controle voor publicatie

• Lees de tekst in de bijdrage voor de laatste keer door en bedenk of het bericht jouzelf aanspreekt wanneer je het leest en/of er geen spelfouten in staan

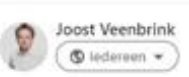

Wie wordt mijn nieuwe collega? Bij Qirion in Amsterdam en/of Duiven zoeken we een Engineer Vermogensschakelaars. Je werkt met alle spanningsniveaus, diverse componenten en in verschillende aandachtsgebieden van net en de bijbehorende installaties. In deze functie kan je niet alleen enorm veel kennis opdoen maar ook direct inzetten in jouw eigen projecten!

Heb je interesse? Neem dan contact met mij op zodat ik je alles kan vertellen over deze functie en over het werken bij de beste werkgever van Nederland

Qirion | Alliander | Evelien Dijksma | #vacature | #engineer

https://werkenbij.alliander.com/vacature/engineervermogenschakelaars/JR03089/

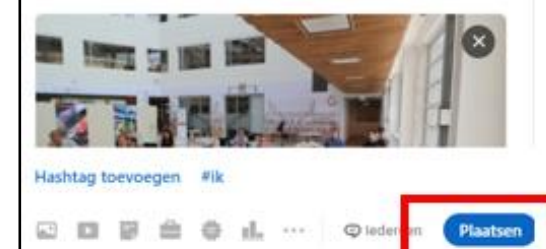

#### Afbeelding 4

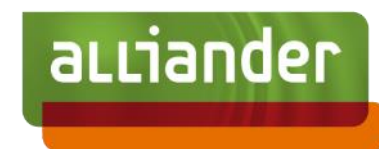

### Stap 8: publiceren van de bijdrage

- Om de bijdrage te plaatsen druk je op "plaatsen", zoals op afbeelding 4
- Je bijdrage is nu gepubliceerd en is zichtbaar voor je netwerk!
- Vraag aan (directe) collega's of kennissen jouw bijdrage te liken of beter nog; een reactie eronder te schrijven. Dit vergroot het bereik van jouw post nóg meer. Waardoor meer mensen jouw bericht te zien krijgen.

Tip: wanneer je binnen 1 uur reageert op een reactie, dan vergroot LinkedIn het bereik van jouw post met 20%.

- Ken je of heb je iemand uit jouw netwerk die interesse in de functie heeft? Draag deze persoon dan aan via het [Aandraagprogramma](https://werkenbij.alliander.com/meld-je-kandidaat-aan/) en maak kans op een premie van 2000 euro bruto!
- Optioneel: overleg met de recruiter / manager of deze kandidaat interessant genoeg is om uit te nodigen voor een oriënterend gesprek